## http Befehle

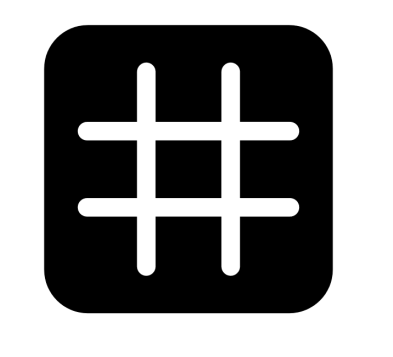

# dingz

V2.01 - August 2023

## Inhalt

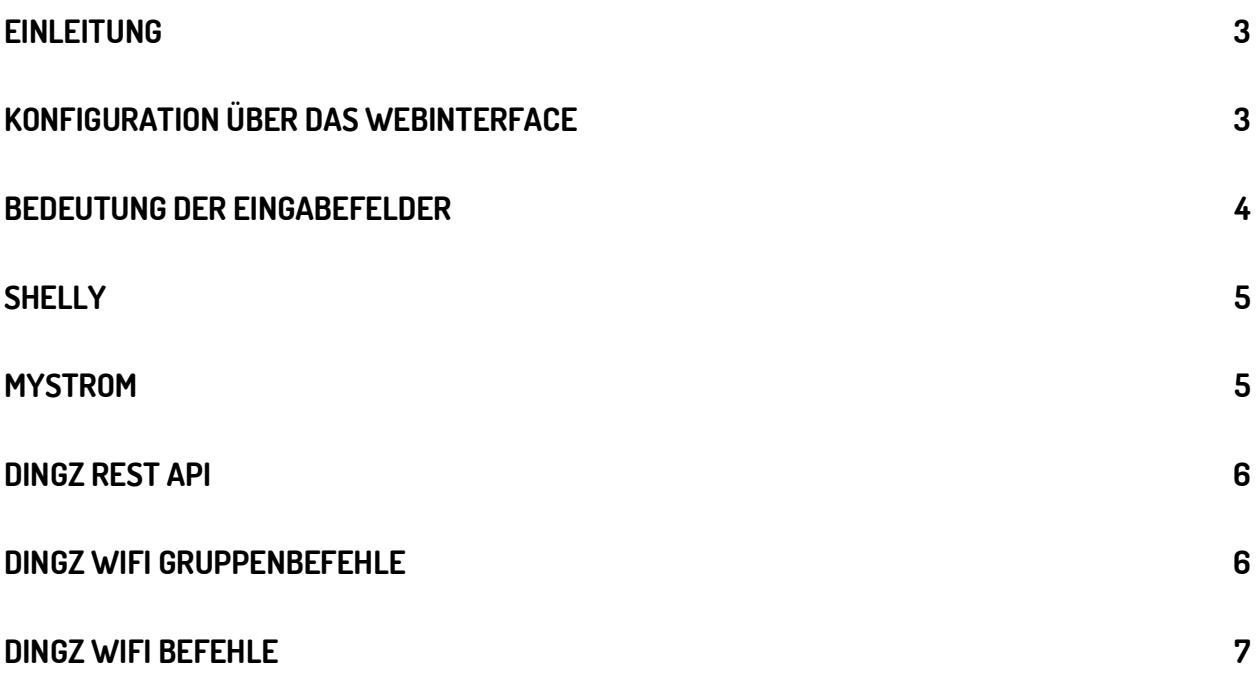

## <span id="page-2-0"></span>**Einleitung**

Die dingz Schalter unterstützen die Konfiguration von Wifi-Befehlen (RestCalls), um Geräte wie Shelly, Sonos oder HUE direkt zu steuern. Grundsätzlich werden alle Geräte mit einer bekannten REST Schnittstelle ohne spezieller Authentifizierung unterstützt.

## <span id="page-2-1"></span>**Konfiguration über das Webinterface**

Alle möglichen Wifi Felder werden im Webinterface unter REST dargestellt.

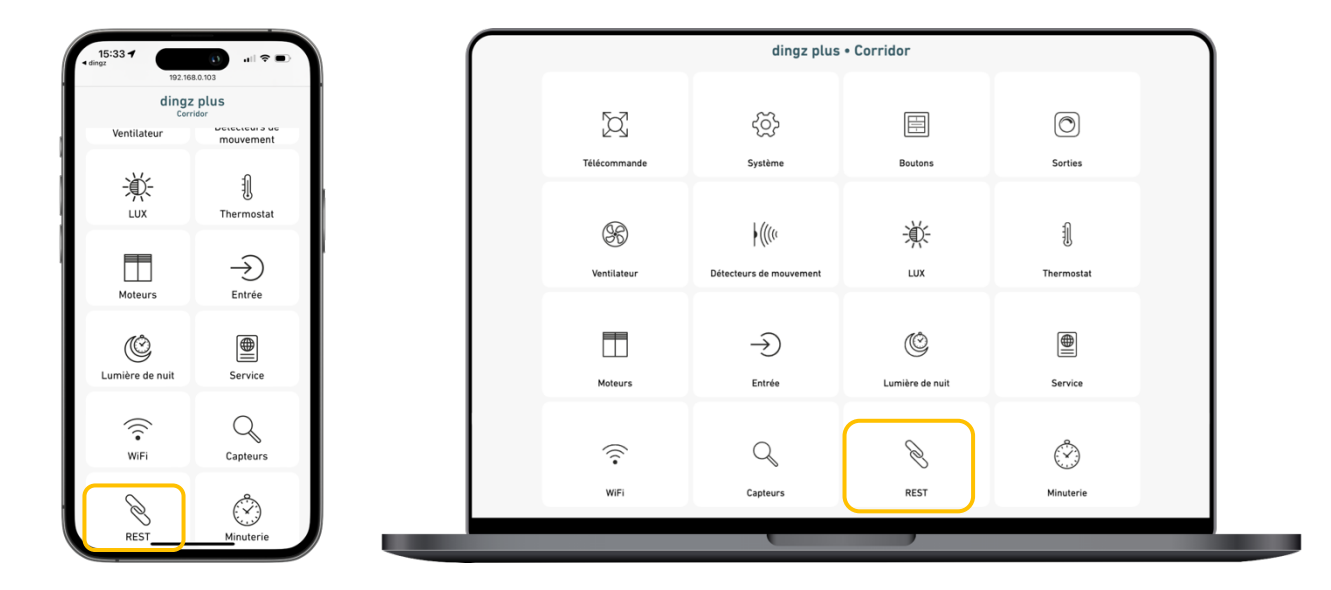

Die Wifi Befehle für HUE, Sonos oder dingz Gruppenbefehle können via dingz App erzeugt werden:

<https://www.dingz.ch/tutorials/>

Der online dingz Konfigurator bieten ebenfall eine effiziente Möglichkeit Wifi Befehle zu auf verschiedenen Schaltern zu editieren:

<http://api.dingz.ch/de/config/>

## <span id="page-3-0"></span>**Bedeutung der Eingabefelder**

Taster 1

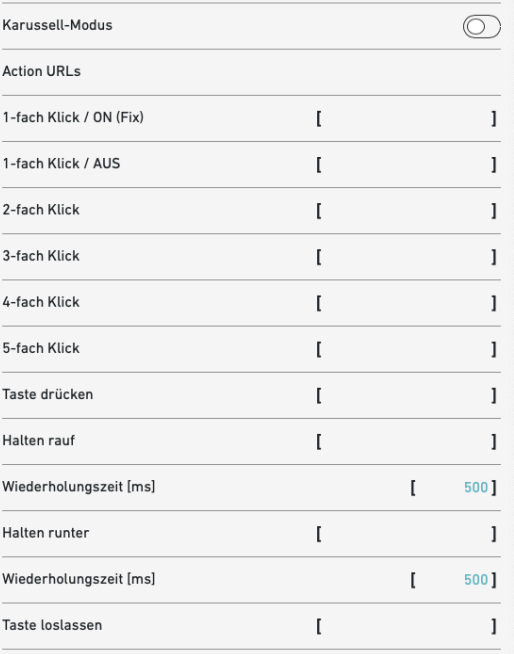

Aktiv = Mit jedem Klick werden die eingetragenen Befehle von 1 fach Klick bis 5-fach Klick zyklisch ausgeführt.

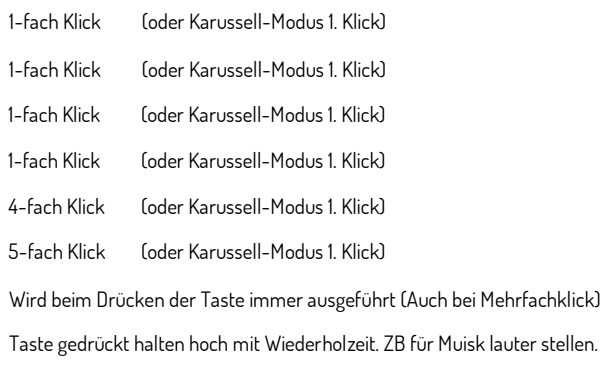

Taste gedrückt halten runter mit Wiederholzeit. ZB für Muisk leiser stellen.

Wird beim Loslassen der Taste immer ausgeführt (Auch bei Mehrfachklick)

#### LUX

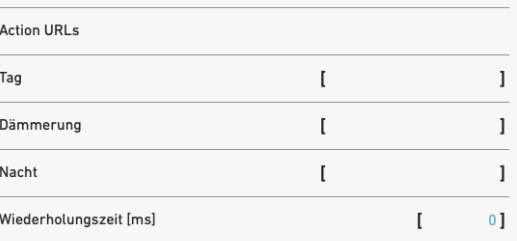

#### Interner Bewegungsmelder

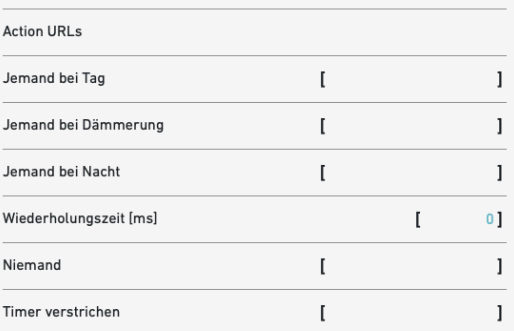

Folgende Befehle werden in Abhängigkeit der gemessenen Lichtstärke am Schalter immer ausgeführt:

Befehle bei Tag

Befehle bei Dämmerung

Befehle bei Nacht

Wiederholzeit für die Befehle bei Tag, Nacht und Dämmerung. Bei Wert 0 wird der Befehl einmal bei Zustandsänderung ausgeführt.

#### Befehle bei Tag

Befehle bei Dämmerung

Befehle bei Nacht

Wiederholzeit für die Befehle bei Bewegung. Bei Wert 0 wird der Befehl einmal bei Zustandsänderung ausgeführt.

Niemand (wird nicht wiederholt)

Befehl wenn Niemand und Zeit abgelaufen ist. Wird nicht wiederholt.

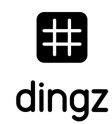

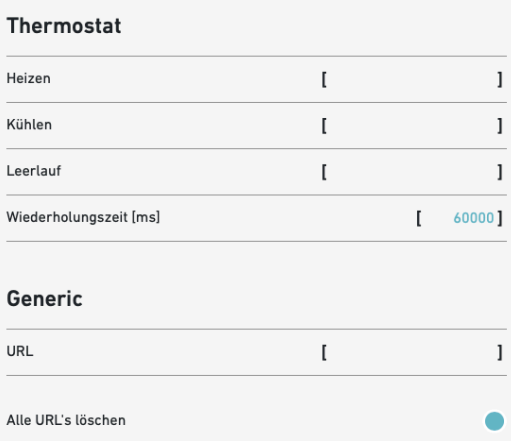

Befehl wenn Heizen Befehl wenn Kühlen (Freecooling) Weder Heizen noch Kühlen (Stand-By) Wiederholzeit

Generic Befehle werden nicht mehr weitergeführt

Alle Wifi Befehle löschen

## <span id="page-4-0"></span>**Shelly**

#### Relais Shelly

# Licht

EIN get://192.168.1.144/relay/0?turn=on AUS get://192.168.1.144/relay/0?turn=off Toggle (EIN/AUS) get://192.168.1.144/relay/0?turn=toggle

#### Storen

Hoch get://192.168.1.144/roller/0?go=open Runter get://192.168.1.144/roller/0?go=close Stop get://192.168.1.144/roller/0?go=stop Fixe Position get://192.168.1.144/roller/0?go=to\_pos&roller\_pos=70

#### Shelly API :

<https://shelly-api-docs.shelly.cloud/>

## <span id="page-4-1"></span>**MyStrom**

## Wifi Switch

EIN get://192.168.0.95/relay?state=1 AUS get://192.168.0.95/relay?state=0

## <span id="page-5-0"></span>**dingz REST API**

Link zur vollständigen dingz REST-Schnittstelle:

<http://api.dingz.ch/de/>

## <span id="page-5-1"></span>**dingz Wifi Gruppenbefehle**

Damit die Gruppenbefehle ausgelöst werden können, müssen für Licht und Storen Gruppen zugewiesen werden. Zum Beispiel Gruppe z. Die Kommunikation erfolgt über Broadcasts.

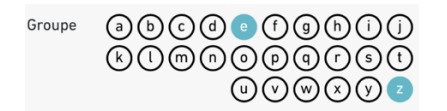

#### LED

EIN bc://z?name=ledhsv&hsv=0;0;100

#### Licht

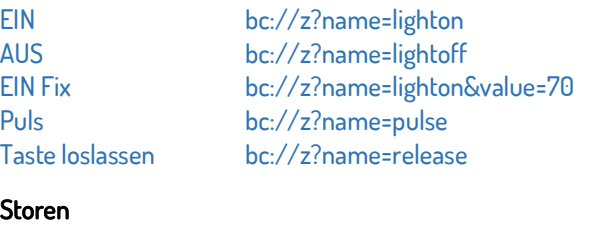

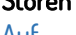

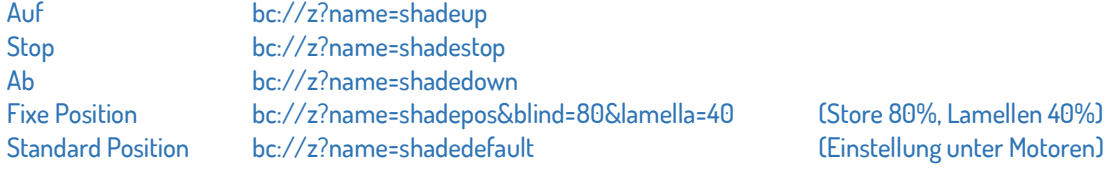

[Licht auf 70%] (Wird wiederholt bei Taste halten)

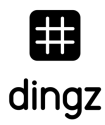

## <span id="page-6-0"></span>**dingz Wifi Befehle**

Die Befehle werden über IP Adressen oder MAC Adressen übertragen.

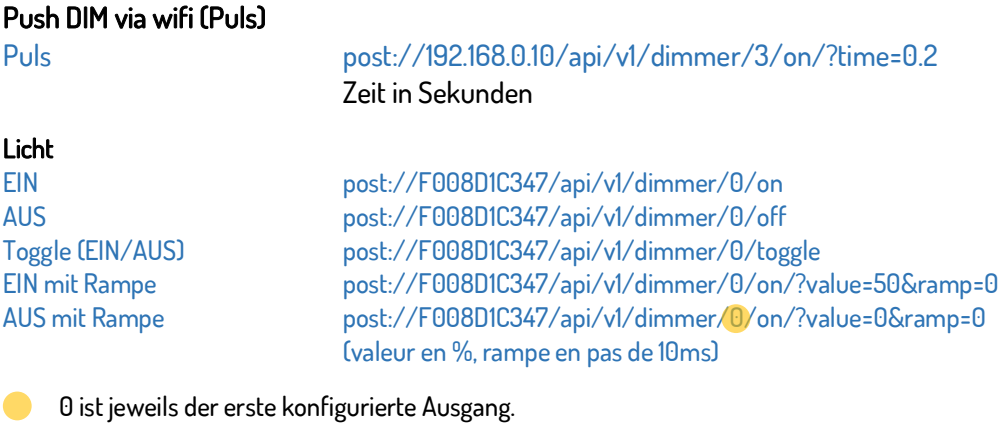

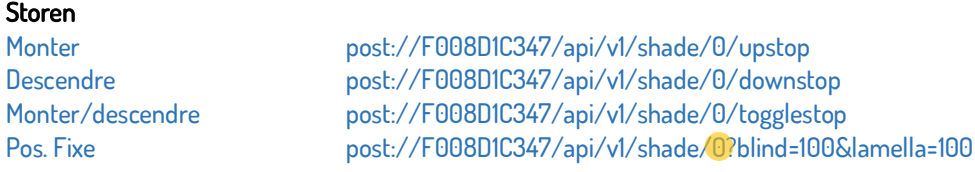

0 ist jeweils der erste konfigurierte Motor

#### Tipp

 $\bullet$ 

||= double trait. Permet l'ajout de plusieurs commandes sur une touche. (Raccourci Apple : option+7) Ex : post://192.168.1.8/api/v1/dimmer/1/on||post://192.168.1.9/api/v1/dimmer/2/on

Commande REST sur un dingz à lui-même, on remplace l'adresse IP ou MAC par /localhost/ Ex : post://localhost/api/v1/dimmer/1/on

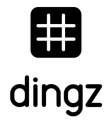

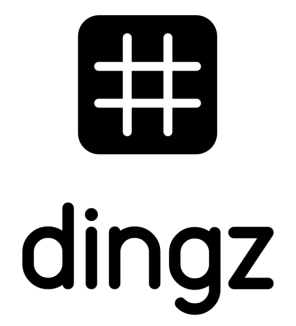

dingz by iolo AG - Pra Pury 7d - 3280 Murten [hello@iolo.ch](mailto:hello@iolo.ch) - 026 674 60 00